der ZAPF GmbH, Nürnberger Straße 38, 95448 Bayreuth

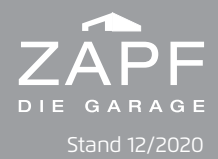

#### **ZAPF HANDSENDER PROGRAMMIEREN/EINLERNEN**

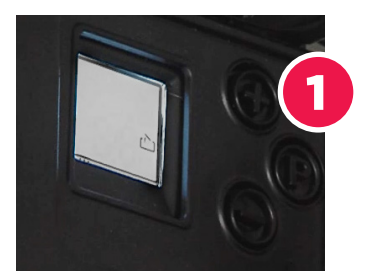

- P-Taste am Torantrieb 4 Sekunden gedrückt halten
- Zeichen "Tor auf" leuchtet im dem Display

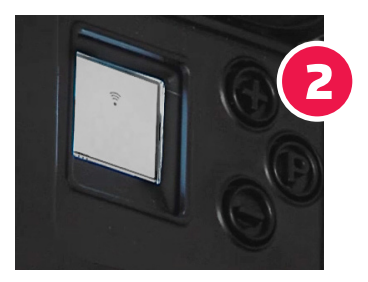

- P-Taste 2x kurz hintereinander drücken
- WLAN Zeichen leuchtet im Display auf

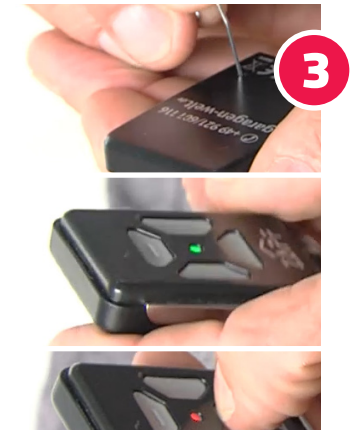

- ZAPF Handsender auf Rückseite einlernen
- Mit spitzem Gegenstand 1x kurz den "Einlernknopf" drücken
- Grüne LED Leuchte am Handsender blinkt
- Gewünschte Taste am Handsender 1x drücken
- Rote LED blinkt

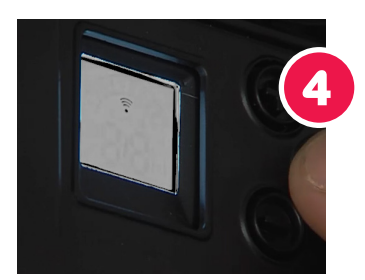

• P-Taste am Torantrieb 1x drücken

# **Handsender ist eingelernt!**

**UM EINEN WEITEREN TORANTRIEB MIT DEM GLEICHEN HANDSENDER EINZULERNEN**

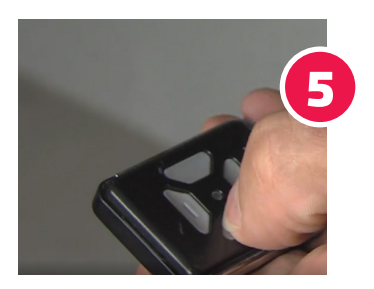

- Schritte 1 3 am zweiten Torantrieb wiederholen.
- Andere Taste am Handsender auswählen
- P-Taste am zweiten Torantrieb drücken

### **Handsender ist für zweiten Torantrieb programmiert!**

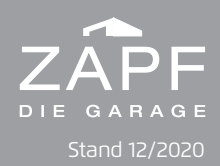

#### **LÜFTUNGSSTELLUNG PROGRAMMIERN (OPTIONAL MÖGLICH)**

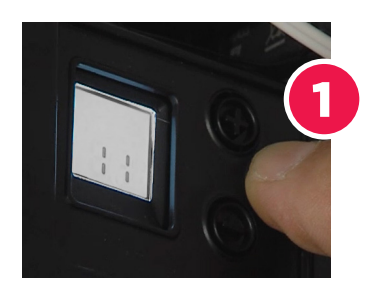

- P-Taste am Torantrieb 11 Sekunden drücken
- Programm 1 auswählen (P-Taste 1x bestätigen)
- Displayanzeige blinkt
	- → Garagentor mit +/- Tasten am Torantrieb in die gewünschte Lüftungsposition fahren
	- 1x mit P-Taste bestätigen

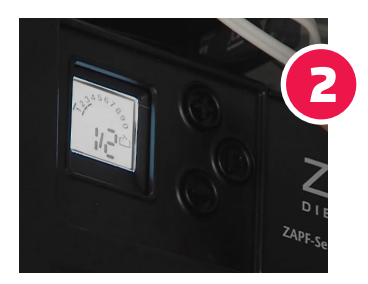

Anzeige "Teilöffnung" im Display → 1x mit P-Taste bestätigen

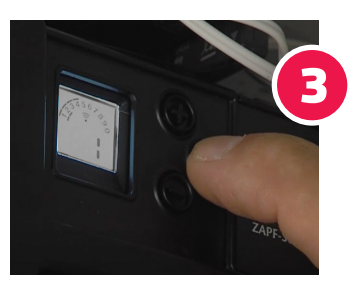

- Mit "+" Taste am Torantrieb zu Programm 4 wechseln
	- → 1x mit P-Taste bestätigen
	- Zahl 1 leuchtet am Display auf
	- → 1x mit P-Taste bestätigen

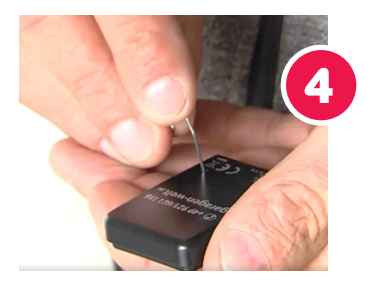

- Lüftungsposition auf Handsender festlegen
- Mit spitzem Gegenstand 1x kurz den "Einlernknopf" auf der Rückseite drücken
	- → Gewünschte Taste auf Vorderseite des Handsenders 1x drücken
	- → P-Taste am Torantrieb 5 Sekunden gedrück halten

## **Lüftungsstellung ist einprogrammiert!**

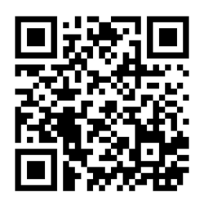

Video zur Handsenderprogrammierung unter: www.garagen-welt.de/hilfe.html